## **Registering a Handset to a snom M300/700 Base Station**

1. If registering an M25 handset, press the middle button of the navigation circle.

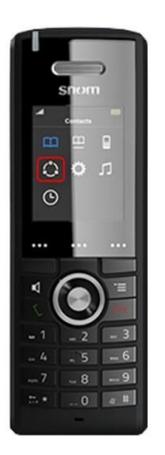

2. From the menu, move to "Connectivity" and press the middle button of the navigation circle once

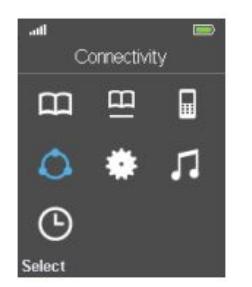

3. Select "Register", Once prompted for the "Access Code" – enter "0000" followed by the "OK" button.

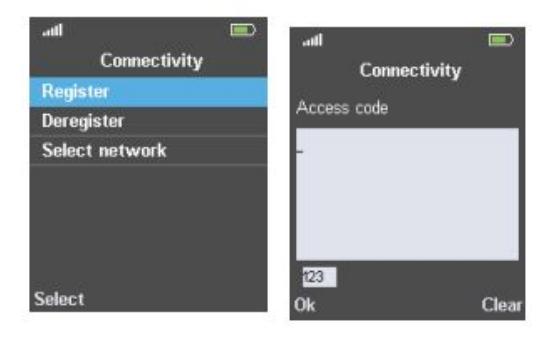

5. When successful paired, the surname and extension number will be shown in the display of the handset.

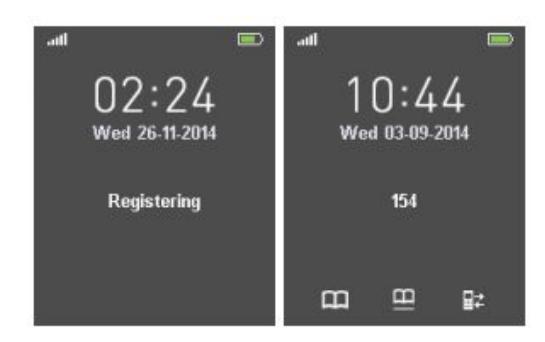